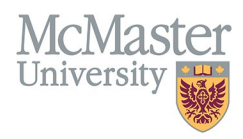

# HOW TO NAVIGATE CONTRIBUTIONS TO TEACHING PRACTICE (CV MANAGEMENT)

TARGET AUDIENCE: FHS DB USER (FACULTY) Updated April 27, 2023

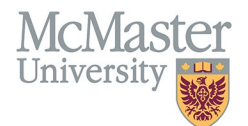

## LOGIN

Login to the system using your MacID/password or local login.

If you have any questions about how to login, refer to this user guide on our website *[How to Login to FHS DB](https://fhsdbinfo.healthsci.mcmaster.ca/wp-content/uploads/2023/03/How-to-Login-to-FHS-DB.pdf)*

## **OVERVIEW**

This section is in the McMaster CV. This section is especially important for those in the **teaching track** category. Any relevant information can be added in this section, using the subheadings to categorize.

#### BEST PRACTICE

While there are no specific guidelines for the formatting of information in this section, users are asked to be concise and not to include long narratives as these are best placed in the candidate's statement.

Questions regarding content placement can be directed to your departmen[t Academic Coordinator.](https://fhs.mcmaster.ca/facultyrelations/academic_coordinators_contacts.html)

#### EXAMPLES

#### **Leadership in Delivery of Education Programs**

2021 – present Provided strong leadership in McMaster - Northern Ontario School of Medicine Initiative to design and develop indigenous, interprofessional clinical educational learning.

#### **Development/Evaluation of Educational Materials and Programs**

2022 Student Virtual Tool Kits developed for reflective practice and competency-based evaluation.

## **CONTRIBUTIONS TO TEACHING PRACTICE INSTRUCTIONS**

#### LOCATING SECTION

Login to FHS DB and navigate to the CV Management menu on the left. Select Contributions to Teaching Practice.

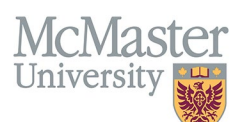

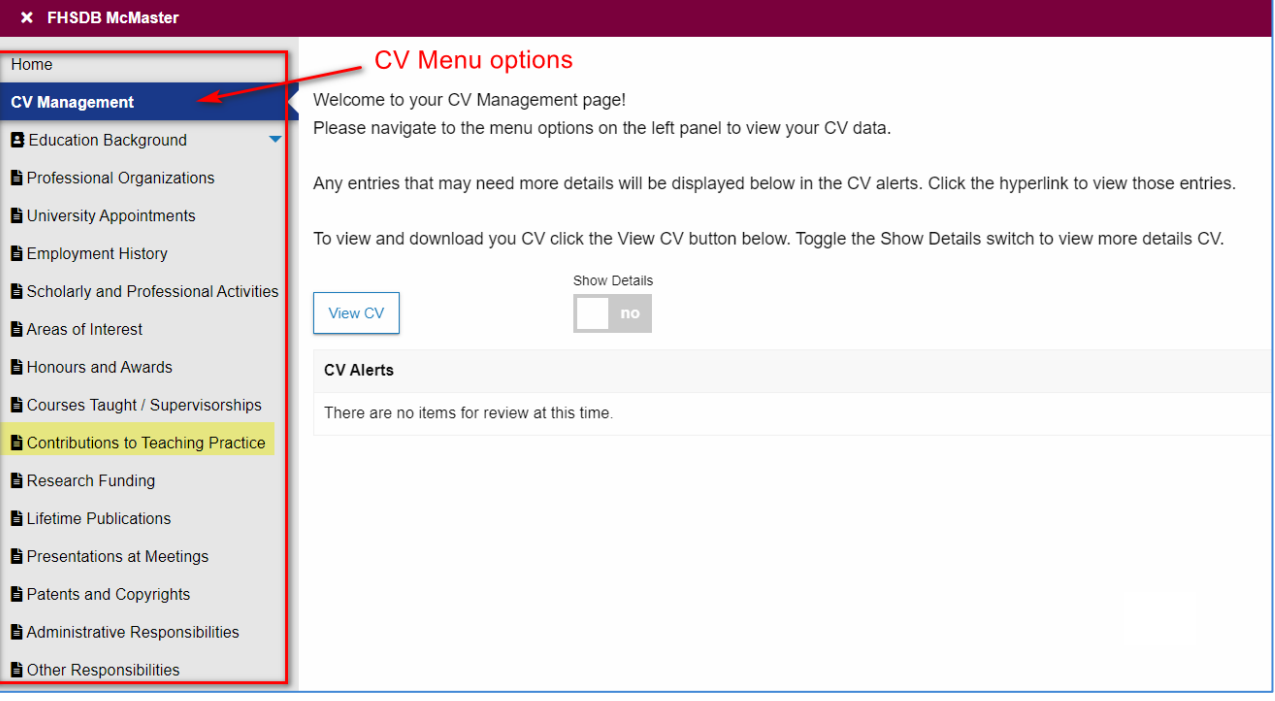

### **FEATURES**

The section will be displayed upon selection. Users can sort and search within the list as well as add, edit, delete, and filter the entries.

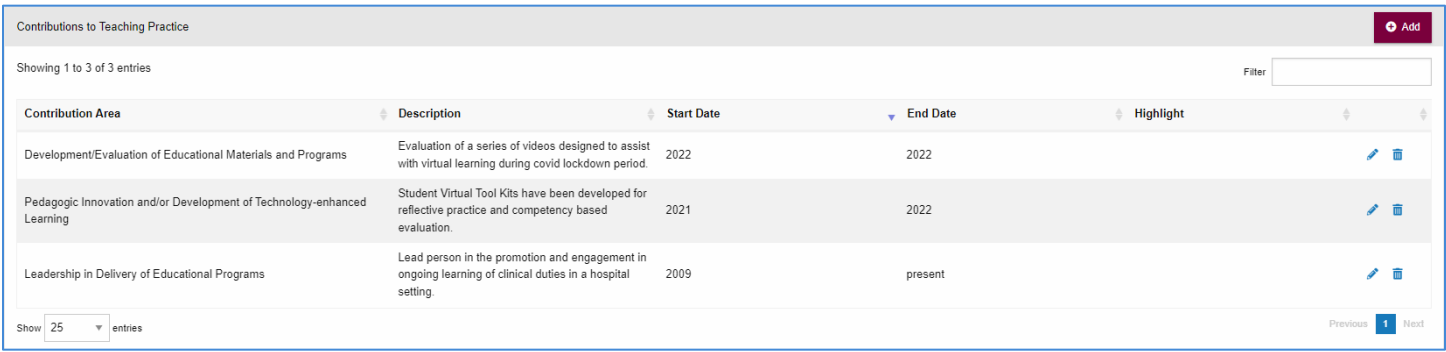

## DATA ENTRY FORM

The form contains prompts for users showing fields that are mandatory and information for subheadings as well as the option to choose an end date or indicate that the activity is still ongoing. **Maximum character limit counts down for user when entering in the field.**

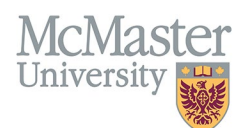

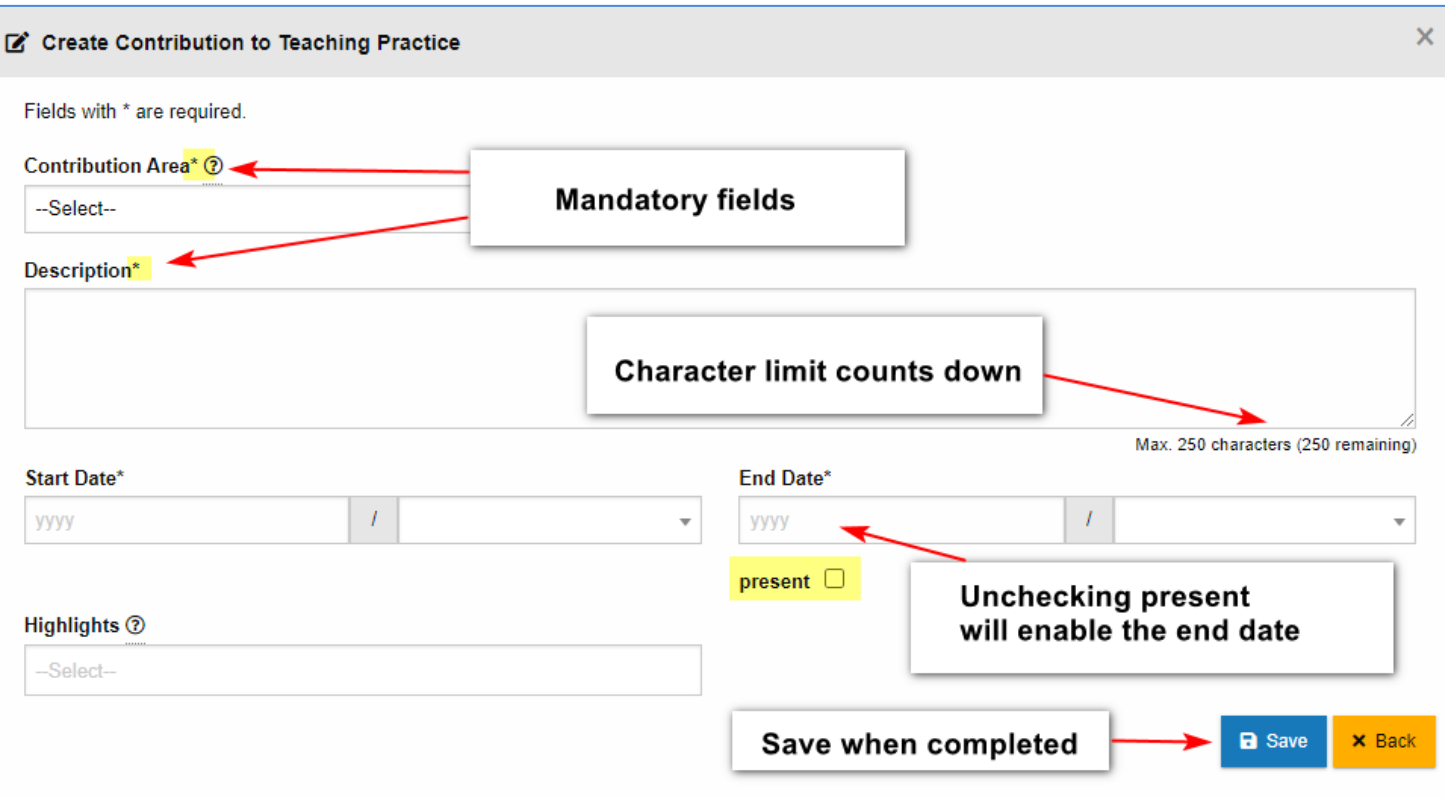

## **NEED SUPPORT?**

All FHS DB User Guides can be found on the [FHS DB website](https://fhsdbinfo.healthsci.mcmaster.ca/)